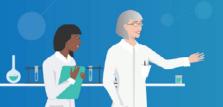

## **REGISTRATION FORM**

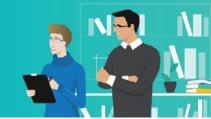

## Register for your personal learning room!

After registration you will receive your personal user name and login within 3 to 5 days via e-mail. You will also be given further instructions on how to enroll your students in the courses. After having signed in on learning-p2i.eu with your login you will find your personal learning paths and training materials.

Please note that we need the fully completed form to activate your personal account.

| 1. Enter your personal data |  |  |  |  |
|-----------------------------|--|--|--|--|
| First Name                  |  |  |  |  |
| Last Name                   |  |  |  |  |
| Country                     |  |  |  |  |
| E-Mail                      |  |  |  |  |
| E-Mail<br>(repeat E-Mail)   |  |  |  |  |

## 2. Select your courses

|          | course<br>level number |  | language | number of students | end date of the course |
|----------|------------------------|--|----------|--------------------|------------------------|
| course 1 |                        |  |          |                    |                        |
| course 2 |                        |  |          |                    |                        |
| course 3 |                        |  |          |                    |                        |
| course 4 |                        |  |          |                    |                        |
| course 5 |                        |  |          |                    |                        |

If you want to select more than 5 courses, please fill out a new form.

Please save your fully completed registration form and send it as an attachment to p2i@3ccompliance.com

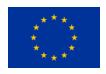